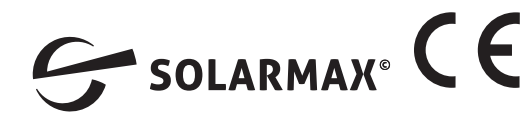

#### **PowerMeter+ Installationsanleitung Ausgabe 09/2020 DE**

### **1. Gültigkeitsbereich**

Dieses Dokument gilt für das PowerMeter+ mit den Kommunikations-Schnittstellen LAN und RS485.

# **2. Anschluss und Inbetriebnahme**

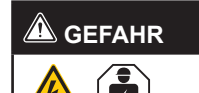

# **Lebensgefahr durch Stromschlag**

An den spannungsführenden Bauteilen

liegen lebensgefährliche Spannungen an. — Elektroverteiler vor Installations- bzw.

- Wartungsarbeiten spannungsfrei schalten und gegen unbeabsichtigtes Wiedereinschalten sichern.
- Sicherstellen, dass die Leiter, die an den Zähler angeschlossen werden sollen, spannungsfrei sind.
- Die Installations- und Wartungsarbeiten an diesem Gerät dürfen ausschließlich nur von einer autorisierten Elektrofachkraft durchgeführt werden.

Das PowerMeter+ wird über den Außenleiter L1 mit Strom versorgt. Es müssen mindestens der Außenleiter L1 und der Neutralleiter N angeschlossen werden, damit sich das Gerät einschaltet.

# **3. Bestimmungsgemäßer Gebrauch**

Das PowerMeter+ ist ein Messgerät, das elektrische Messwerte am Anschlusspunkt ermittelt und über LAN oder RS485 zur Verfügung stellt.

Bei diesem Produkt handelt es sich NICHT um einen Elektrizitätszähler für Wirkverbrauch im Sinne der EU-Richtlinie 2004/22/EG (MID); es darf nur für interne Abrechnungszwecke verwendet werden. Die Daten, die das PowerMeter+ über die Energiegewinnung Ihrer Anlage sammelt, können von den Daten des Haupt-Energiezählers abweichen.

- Für den Anschluss per LAN: 1 x Netzwerkkabel
- Für den Betrieb mit Stromwandler: 3 x Stromwandler und Anschlusskabel für **Stromwandler**

Das PowerMeter+ darf entsprechend seiner Einordung in die Überspannungskategorie III ausschließlich in der Unterverteilung bzw. Stromkreisverteilung auf Verbraucherseite hinter dem Energiezähler des EVU angeschlossen werden.

# **GEFAHR a**

Das PowerMeter+ ist ausschließlich für den Einsatz im Innenbereich geeignet. Das PowerMeter+ ist für die Verwendung in Mitgliedsstaaten der EU und USA zugelassen. Setzen Sie das PowerMeter+ ausschließlich unbeschädigt und nach den Angaben der beiliegenden Dokumentationen ein. Ein anderer Einsatz sowie der Einsatz von beschädigten Geräten kann zu Sachoder Personenschäden führen.

Kein ISDN-Kabel an den Netzwerkanschluss des PowerMeters+ anschließen.

Aus Sicherheitsgründen ist es untersagt, das Produkt einschließlich der Software zu verändern oder Bauteile einzubauen, die nicht ausdrücklich von der SolarMax für dieses Produkt empfohlen oder vertrieben werden. Jede andere Verwendung des Produkts als in der bestimmungsgemäßen Verwendung beschrieben gilt als nicht bestimmungsgemäß. Unerlaubte Veränderungen, Umbauten oder Reparaturen sowie das Öffnen des Produktes sind verboten.

Die beigefügten Dokumentationen sind Bestandteil des Produkts und müssen gelesen, beachtet und jederzeit zugänglich aufbewahrt werden.

# **4. Lieferumfang**

- 1 x PowerMeter+
- 1 x Installationsanleitung
- 2 x Anschlussstecker für RS485-Schnittstelle

Setzen Sie sich bei unvollständigem Lieferumfang oder Beschädigungen mit Ihrem Fachhändler in Verbindung.

### **Zusätzlich benötigtes Material (nicht im Lieferumfang enthalten):**

## **5. Sicherheitshinweise**

**Lebensgefahr durch Stromschlag** An den spannungsführenden Bauteilen liegen lebensgefährliche Spannungen an.

- PowerMeter+ nur in trockener Umgebung verwenden und von Flüssigkeiten fernhalten.
- PowerMeter+ nur in zugelassenen Gehäusen oder Elektroverteilern nach dem EVU-Zähler installieren, so dass sich die Anschlüsse für die Außen- und den Neutralleiter hinter einer Abdeckung oder einem Berührungsschutz befinden.
- Die Gehäuse oder Elektroverteiler dürfen nur über Schlüssel oder Werkzeug zugänglich sein, um den Zugang auf befugtes Personal zu beschränken.
- Elektroverteiler vor Installations- bzw. Wartungsarbeiten spannungsfrei schalten und gegen unbeabsichtigtes Wiedereinschalten sichern.
- PowerMeter+ vor dem Reinigen spannungsfrei schalten und nur mit einem trockenen Tuch reinigen.
- Vorgeschriebene Mindestabstände zwischen dem Netzwerkkabel und netzspannungsführenden Installationskomponenten einhalten oder geeignete Isolierungen verwenden.

# **ACHTUNG**

# **Beschädigung oder Zerstörung des PowerMeters+ vermeiden**

#### **Beschädigung oder Zerstörung des PowerMeters+ durch Überspannung auf dem Netzwerkkabel**

Wenn Netzwerkkabel im Außenbereich verlegt werden, können z. B. durch Blitzschlag Überspannungen entstehen.

- Bei Verlegung im Außenbereich muss das Netzwerkkabel durch einen geeigneten Überspannungsschutz gesichert sein.
- Sichern Sie Ihre Solaranlage mit Wechselrichter durch einen geeigneten Überspannungsschutz ab.

#### **Beschädigung oder Zerstörung des PowerMeters+ durch unsachgemäßen Gebrauch**

— Das PowerMeter+ nicht außerhalb der spezifizierten technischen Daten betreiben.

# **6. Technische Daten**

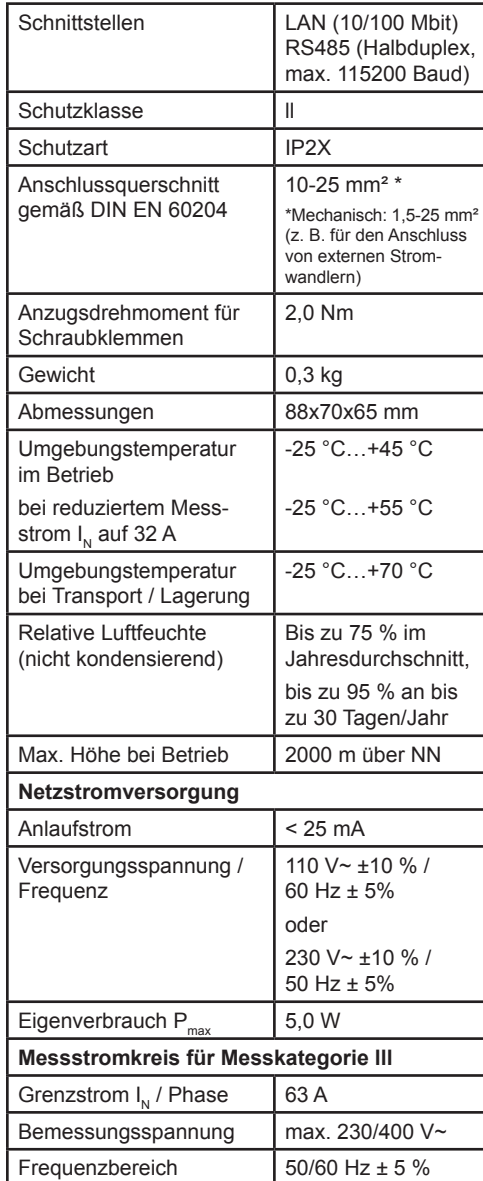

# **7. Betrieb des PowerMeters+ bei 55 °C**

# **Umgebungstemperatur**

Für den Betrieb des PowerMeters+ bei Umgebungstemperaturen bis max. 55 °C gelten folgende Bedingungen:

— Dauerbetrieb des PowerMeters+ bei 55 °C Umgebungstemperatur nicht

# **B** GEFAHR

#### **Lebensgefahr durch Stromschlag oder Brand**

An den spannungsführenden Bauteilen liegen lebensgefährliche Spannungen an.

- Absicherung darf 32 A nicht überschreiten. Für höhere Ströme sind ext.
- PowerMeter+ muss mind. mit 10 mm<sup>2</sup>-Leitungen angeschlossen werden, deren Länge 1 m nicht unterschreiten
- Stromwandler einzusetzen.
- darf.

# **8. Lieferkonfiguration**

LLRR: 2 x LAN- und 2 x RS485-Schnittstelle (nur mit geeignetem RS485-Kabel)

- 300 V RMS
- 
- Kabeltyp: Starr oder Flexibel — Empfehlung: Standard-Kabel von
- zulässig

# **9. Produktbeschreibung**

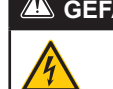

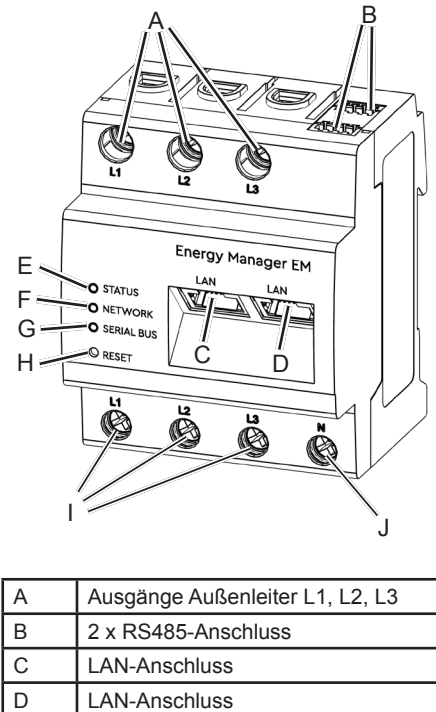

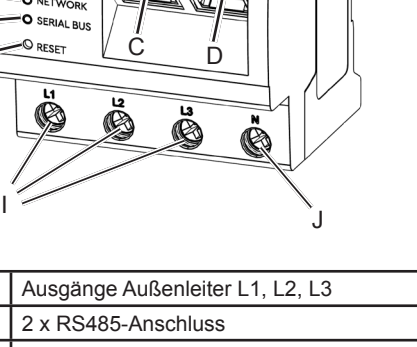

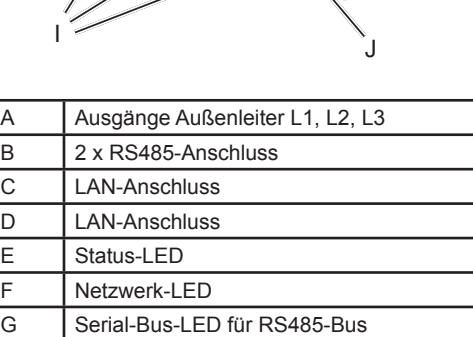

# **10. RS485-Schnittstelle**

Resettaste

Neutralleiter N

 $\overline{E}$ 

Für den Anschluss von externen Geräten an die RS485-Schnittstelle des PowerMeters+ sind folgende Punkte zu beachten:

Eingänge Außenleiter L1, L2, L3

#### **Anforderung an das Kabel:**

— Nennspannung/Aderisolierung:

- Kabelquerschnitt: 0,25 ... 1,5 mm<sup>2</sup>

AlphaWire mit der Bezeichnung 2466C verwenden. Alternativ kann auch ein CAT5e-Kabel verwendet werden.

#### **Anforderung an die Verlegung:**

— Im Anschlussbereich der RS485-Schnittstelle des PowerMeters+ muss mechanisch sichergestellt sein, dass einzelne Adern des Anschlusskabels einen Abstand von mind. 10 mm zu spannungsführenden Teilen haben.

— Das Anschlusskabel muss separat von den Netzleitungen im Verteiler und auf der Installationsstrecke verlegt sein.

#### **Anforderungen an die Gegenstelle:**

— Die RS485-Schnittstelle des angeschlossenen Gerätes muss die Anforderungen einer Sicherheitskleinspannung erfüllen.

#### *Abbildung: Vergrößerter Ausschnitt des Bildes von oben MIT Stecker*

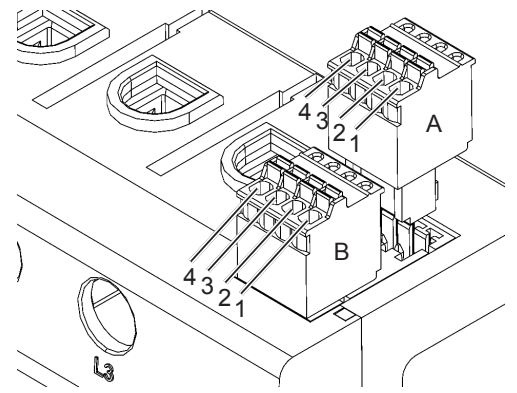

**Anschlussplan für RS485-Stecker:**

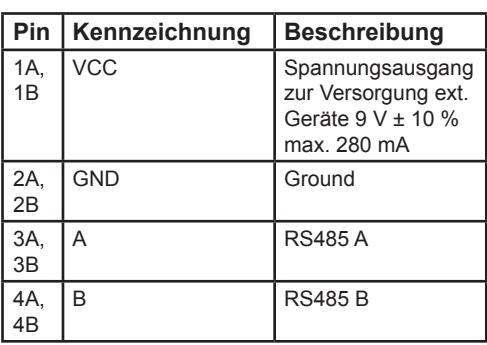

# **11. LED-Zustände**

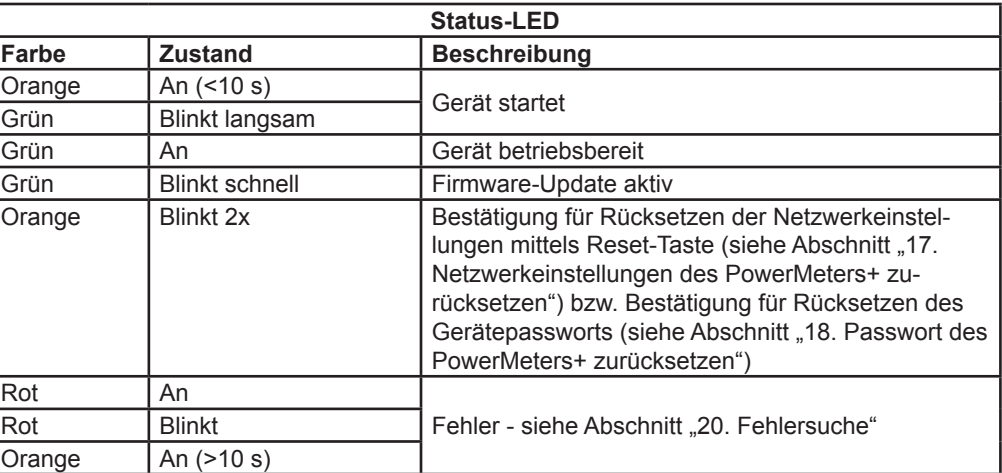

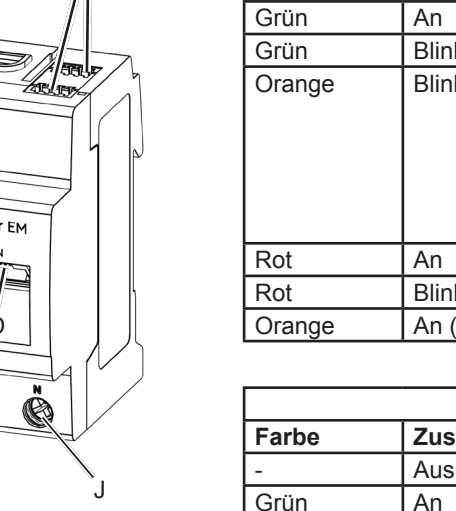

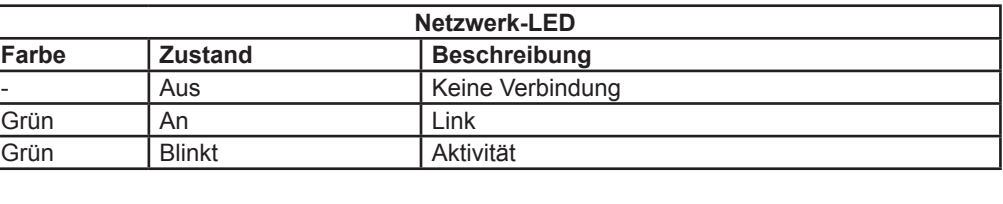

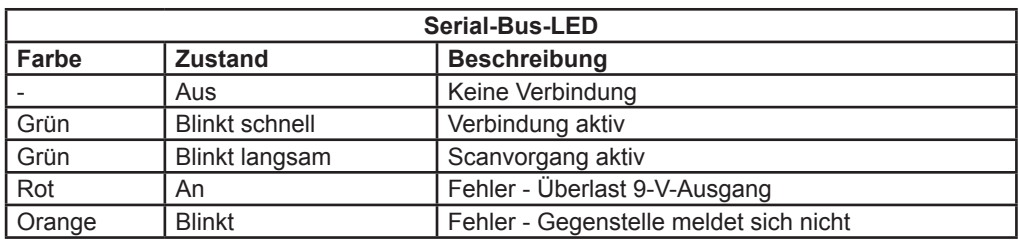

# **12. Elektrischer Anschluss bei direkter Messung**

Es ist sicherzustellen, z. B. durch eine Sicherung, dass der maximal zulässige Strom je Phase nicht überschritten wird.

Die folgende Abbildung ist ein Anschlussbeispiel

- 1. PowerMeter+ auf Hutschiene montieren. Dazu PowerMeter+ an der Oberkante der Hutschiene einhaken und andrücken, bis er einrastet.
- 2. Die Leiter an das PowerMeter+ anschließen. Dabei zulässigen Anschlussquerschnitt und Anzugsdrehmoment für Schraubklemmen beachten (siehe Abschnitt "6. Technische Daten"):
	- Bei einem dreiphasigen Stromnetz die Außenleiter L1, L2 und L3 und den Neutralleiter N gemäß Anschlussplan an das PowerMeter+ anschließen.
	- Bei einem einphasigen Stromnetz den Außenleiter L1 und den Neutralleiter N gemäß Anschlussplan an das PowerMeter+ anschließen.

**Bezeichnung Erklärung** L1, L2, L3 Außenleiter N Neutralleiter OUT **Zählerausgang, Verbraucher**seite IN Zählereingang, Netzseite

Das PowerMeter+ muss durch den Endanwender mittels einer frei zugänglichen Zählersicherung oder eines zusätzlichen Ausschalters spannungsfrei schaltbar sein.

### **ACHTUNG**

**Auf korrekte Zuordnung der Phasen achten**

— Stellen Sie sicher, dass die Phasen jeweils korrekt zugeordnet sind. Anderenfalls liefert das PowerMeter+ falsche Messwerte.

*Abbildung: Anschluss bei direkter Messung*

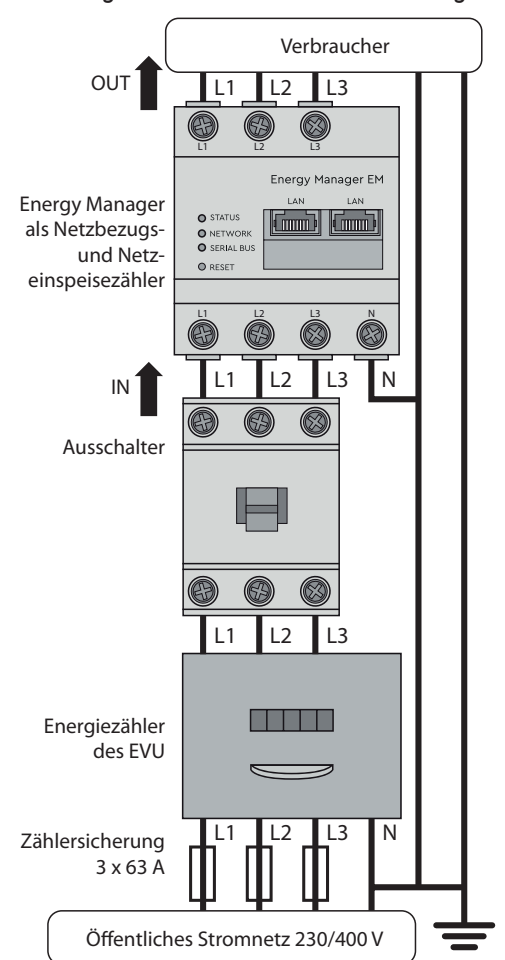

Stellen Sie sicher, dass die Phasen jeweils korrekt zugeordnet sind. Anderenfalls liefert das PowerMeter+ falsche Messwerte.

# **13. Elektrischer Anschluss bei indirekter Messung mit Stromwandlern**

- 1. PowerMeter+ auf Hutschiene montieren. Dazu PowerMeter+ an der Oberkante der Hutschiene einhaken und andrücken, bis er einrastet.
- 2. Je einen Stromwandler an die Außenleiter L1, L2 und L3 anschließen.

# **GEFAHR**

#### **Lebensgefahr durch Stromschlag an den Anschlüssen der Stromwandler**

Auf Grund der Art des Anschlusses liegt an den Leitern k/s1 und l/s2 eine Netzspannung von 230 V an!

- Bringen Sie an dieser Stelle vor Ort einen Hinweis mit dieser Information an, um Unfälle zu vermeiden.
- 3. An jeden Stromwandler je ein Kabel für die Sekundärstrommessung an die Anschlüsse k/s1 und I/s2 anschließen. Dabei zulässigen Anschlussquerschnitt des PowerMeters+ beachten (siehe Abschnitt "6. Technische Daten").
- 4. Die Anschlusskabel für die Strommessung an das PowerMeter+ anschließen und das Anzugsdrehmoment für Schraubklemmen beachten (siehe Abschnitt "6. Technische Daten").
- 5. Die Anschlusskabel für die Spannungsmessung an das PowerMeter+ anschließen und das Anzugsdrehmoment für Schraubklemmen beachten (siehe Abschnitt "6. Technische Daten").
- 6. Die Anschlusskabel für die Spannungsmessung an die Außenleiter L1, L2 und L3 anschließen.

# schen 3 s und 5 s). **18. Passwort des PowerMeters+ zurücksetzen**

Die folgende Abbildung ist ein Anschlussbeispiel.

Das PowerMeter+ muss durch den Endanwender mittels einer frei zugänglichen Zählersicherung oder eines zusätzlichen Ausschalters spannungsfrei schaltbar sein.

#### **ACHTUNG**

**Auf korrekte Zuordnung der Phasen achten**

*Abbildung: Anschluss bei indirekter Messung mit Stromwandlern*

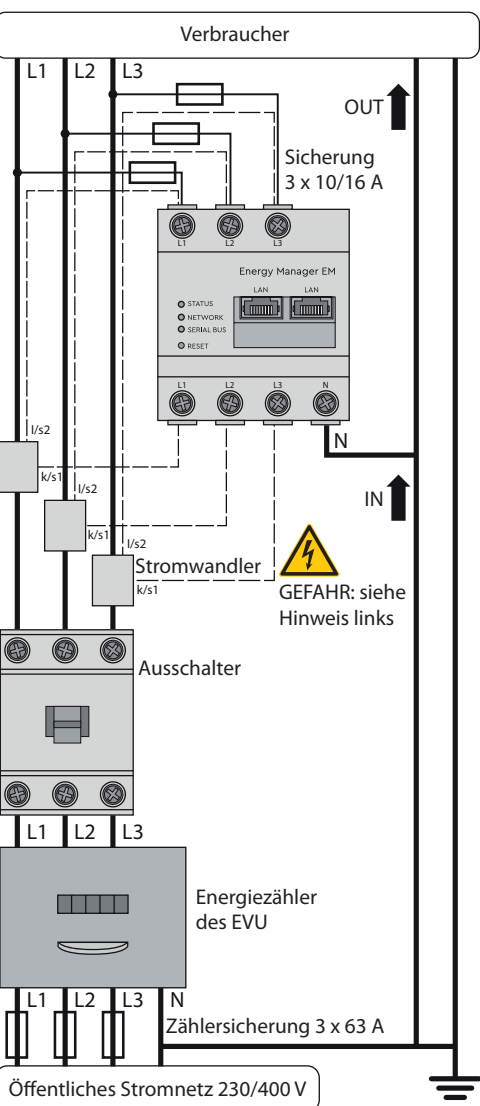

Das PowerMeter+ nach den vor Ort gültigen Entsorgungsvorschriften für Elektronikschrott entsorgen.

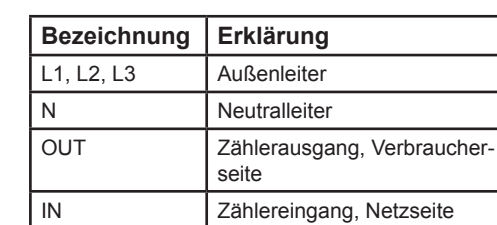

**14. Inbetriebnahme**

Hinweis: PowerMeter+ ausschließlich mit einem PC/Laptop in Betrieb nehmen. 1. PowerMeter+ mit der Abdeckung oder dem Berührungsschutz der Unterver-

teilung abdecken.

2. Netzwerkkabel am Netzwerkanschluss des PowerMeters+ anschließen. 3. Das andere Ende des Netzwerkkabels mit einem Router/Switch bzw. direkt mit

- dem PC/Laptop verbinden. 4. Unterverteilung wieder mit Strom versorgen.
	- Die LEDs des PowerMeters+ leuchten während des Startvorgangs.

# **15. Verwendung und Konfiguration**

Das PowerMeter+ kann in das Speichersystem MAX.STORAGE und den Datenlogger MaxWeb XPN mit folgender voreingestellter IP-Adresse direkt eingebunden werden:

### **192.168.1.235**

Über diese IP-Adresse kann die Benutzeroberfläche des PowerMeter+ für weitere Einstellungen erreicht werden.

### **16. Benutzeroberfläche aufrufen**

#### **Aufrufen der Benutzeroberfläche über die IP-Adresse**

- 1. In der Adresszeile des Browsers die IP-Adresse des PowerMeters+ eingeben.
- 2. Enter-Taste drücken
	- Die Benutzeroberfläche des Power-Meters+ öffnet sich.

# **17. Netzwerkeinstellungen des PowerMeters+ zurücksetzen**

— Mit einem spitzen Gegenstand die Resettaste wie folgt drücken: 1x lang (zwischen 3 und 5 s), danach innerhalb von 1 s: 1x kurz (0,5 s) Wurde der Befehl korrekt erkannt, blinkt die Status-LED zweimal orange (siehe Abschnitt "11. LED-Zustände"). Das Passwort wird auf den Auslieferungszustand (siehe Typenschild am Gerät) zurückgesetzt.

# **19. PowerMeter+ neu starten**

— Mit einem spitzen Gegenstand die Resettaste mindestens 6 s lang drücken.

# **20. Fehlersuche**

**Die Status-LED leuchtet nicht.**

Das PowerMeter+ wird nicht mit Strom

versorgt.

— Sicherstellen, dass mindestens der Außenleiter L1 und der Neutralleiter N ans PowerMeter+ angeschlossen sind.

**Die Status-LED leuchtet oder blinkt rot.** Es liegt ein Fehler vor.

- Mit einem spitzen Gegenstand die Resettaste wie folgt drücken: 1x kurz (0,5 s), danach innerhalb von 1 s: 1x lang (zwi-
- schlossen.

— PowerMeter+ neu starten (siehe Abschnitt "19. PowerMeter+ neu starten"). — Bitte kontaktieren Sie Ihren Servicetech-

niker oder Installateur.

#### **Die Netzwerk-LED leuchtet nicht oder das PowerMeter+ wird im Netzwerk nicht**

**gefunden.**

Das Netzwerkkabel ist nicht korrekt an den Netzwerkanschluss angeschlossen.

— Sicherstellen, dass das Netzwerkkabel korrekt an den Netzwerkanschluss ange-

schlossen ist.

Das PowerMeter+ befindet sich nicht in demselben lokalen Netzwerk.

— PowerMeter+ mit demselben Router/ Switch verbinden.

#### **Die Serial-Bus-LED blinkt orange oder**

**rot-grün.**

— Meldung in der Weboberfläche unter Sensoreinstellung prüfen, welche Sensoren keine Antwort mehr liefern. Gegebenenfalls Verkabelung zum Sensor prüfen oder Sensor austauschen.

#### **Das PowerMeter+ liefert unrealistische**

**Messwerte.**

Das PowerMeter+ wurde nicht korrekt ange-

— Anschluss von L1 bis L3 erneut prüfen.

— Die Stromwandler sind nicht konfiguriert. Stromwandler in der Weboberfläche aktivieren und das korrekte Wandler-

- verhältnis einstellen.
- **rufen werden.**

**Die Benutzeroberfläche kann nicht über die IP-Adresse des PowerMeters+ aufge-**

Den Netzwerkadministrator kontaktieren.

# **21. Umweltfreundliche Entsorgung**

# **22. Open Source-Lizenzen**

Dieses Produkt beinhaltet unter anderem auch Open Source Software, die von Dritten entwickelt wurde. Es handelt sich hierbei im Besonderen um die Lizenzen GPL und LGPL.

Die Lizenztexte mit den dazugehörigen Hinweisen finden Sie auf der Benutzeroberfläche des PowerMeters+.

### **23. Kontakt**

Bei technischen Problemen wenden Sie sich bitte an Ihren Service Techniker oder Installateur.

SolarMax Produktions GmbH Zur Schönhalde 10 D-89352 Ellzee Deutschland DE +49 37 33 / 50 78 40 CH +41 315281165 info@solarmax.com www.solarmax.com